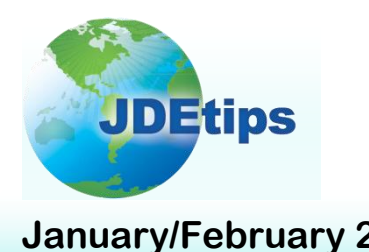

# **January/February 2010 On Financials/Job Costs**

# **Change Management and Job Cost Budgets**

# **By Bob DeMartino**

*Editor's Note: We all know that any project is subject to changes throughout its lifecycle. And those changes need to be made, approved, and tracked so that they provide a detailed audit trail. Fortunately, we have people, like Bob DeMartino, who can provide us with an approach to track such changes using the Change Management module. Bob steps us through what this module is capable of and how it can be applied to Job Cost budgets, including a sample scenario to illustrate the effectiveness of this approach.*

This paper will describe a simple approach to using the JD Edwards<sup>®</sup> Change Management module to track changes to Job Cost budgets. Entries made within Change Management can

also affect General Accounting by creating transactional entries to the JA (Job Cost Budget) ledger, thus establishing an audit trail. Contract and Service Billing as well as Subcontract Management can also be updated with any changes enabling these modules to have an audit trail as well.

**Entries made within Change Management can also affect General Accounting by creating transactional entries to the JA (Job Cost Budget) ledger, thus establishing an audit trail.**

The Change Management system also allows you to:

- Sequentially number Change Requests
- Group Change Requests by type or category
- Record Change Requests as memos before final approval
- Record three different levels of change: original, quoted, and final
- Calculate the "Best" value of original, quoted, or final
- Change the statuses of Change Requests, Planned Change Orders, and Change Orders

Although this article has been written for JD Edwards Version 9.0, it applies to all versions of EnterpriseOne® .

Before we begin, we need to look at the setup.

## **Setup**

The setup involves establishing appropriate User Defined Codes for statuses, priorities, types, etc., to be used when creating a change and following it through to its completion. Also, an Automatic Accounting Instruction (CMxx) is needed when passing changes to the Subcontract Management system.

> **Copyright © 2010 by Klee Associates, Inc. www.JDEtips.com**

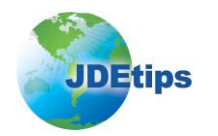

#### **User Defined Codes**

There are several User Defined Codes (UDCs) that we need to address. These tables, shown in the Demo, contain all of the codes needed to demonstrate the Change Management system. They may be added to or changed as needed. We will be using these codes later on in the exercise as we create Change Requests, Planned Change Orders, and Change Orders.

Go to Change Management  $\rightarrow$  Change Management System Setup  $\rightarrow$  Change Management User Defined Codes.

Click on the first menu option: **Change Request Header Status**. UDC 53/ST in Figure 1 contains a list of codes that can be assigned to a Change Request to indicate the status of the change.

| Change Request Header Status - Work With User Defined Codes |                                                                |                |             |                                |                               |           |                   |                                                     |                               |                       |  |   |                     |   |               |  |
|-------------------------------------------------------------|----------------------------------------------------------------|----------------|-------------|--------------------------------|-------------------------------|-----------|-------------------|-----------------------------------------------------|-------------------------------|-----------------------|--|---|---------------------|---|---------------|--|
| Select<br>✔                                                 | Find<br>Œ                                                      | Add<br>٠       | Delete<br>侖 | Close<br>$\boldsymbol{\times}$ | $rac{\text{Row}}{\mathbf{H}}$ | Form<br>E | Report Tools<br>n | 烇                                                   |                               |                       |  |   |                     |   |               |  |
| Product Code<br><b>User Defined Codes</b>                   |                                                                |                |             |                                |                               |           |                   | Change Management<br>53<br>Status Code<br><b>ST</b> |                               |                       |  |   |                     |   |               |  |
|                                                             | 因回<br>Records 1 - 10 $\boxed{5}$ $\boxed{3}$<br>Customize Grid |                |             |                                |                               |           |                   |                                                     |                               |                       |  |   |                     |   |               |  |
| П                                                           | $\mathscr{R}$                                                  | Codes          |             | <b>Description 01</b>          |                               |           |                   |                                                     |                               | <b>Description 02</b> |  |   | Special<br>Handling |   | Hard<br>Coded |  |
| $\Box$                                                      |                                                                |                |             |                                |                               |           |                   |                                                     |                               |                       |  |   | N                   |   |               |  |
| П                                                           |                                                                | 1              |             | Incorporated in Change Order   |                               |           |                   |                                                     | <b>Updates Revised Budget</b> |                       |  | N |                     |   |               |  |
| $\blacksquare$                                              |                                                                | $\overline{2}$ |             | Committed Out of Scope         |                               |           |                   |                                                     |                               |                       |  |   |                     |   | N             |  |
| $\Box$                                                      |                                                                | 3              |             | Proceed in Scope               |                               |           |                   |                                                     |                               |                       |  |   |                     |   | N             |  |
| П                                                           |                                                                | 4              |             | Proceed Out of Scope           |                               |           |                   |                                                     |                               |                       |  |   |                     |   | N             |  |
| П                                                           |                                                                | 5              |             | Anticipated in Scope           |                               |           |                   |                                                     |                               |                       |  |   |                     | N |               |  |
| П                                                           |                                                                | 6              |             | Anticipated Other Estimate     |                               |           |                   |                                                     |                               |                       |  |   |                     | N |               |  |
| П                                                           |                                                                | 7              |             | Potential Out of Scope         |                               |           |                   |                                                     |                               |                       |  |   |                     |   | N             |  |
| П                                                           |                                                                | A              |             | Approved Request               |                               |           |                   |                                                     |                               |                       |  |   |                     |   | N             |  |
| $\Box$                                                      |                                                                | c              |             | <b>Cancelled Request</b>       |                               |           |                   |                                                     |                               |                       |  |   |                     |   | N             |  |

**Figure 1: Status Codes**

Click **Close** to return to the main menu.

Click on the next menu option: **Change Request Priority**. UDC 53/PR in Figure 2 is used to indicate the importance of the Change Request.

| <b>Change Request Priority - Work With User Defined Codes</b> |           |          |                           |                       |            |                   |    |                       |                      |  |                   |                     |               |  |
|---------------------------------------------------------------|-----------|----------|---------------------------|-----------------------|------------|-------------------|----|-----------------------|----------------------|--|-------------------|---------------------|---------------|--|
| Select<br>✔                                                   | Find<br>Œ | Add<br>٠ | Delete<br>Close<br>×<br>俞 | Row<br>围              | Form<br>E. | Report Tools<br>O | Þ. |                       |                      |  |                   |                     |               |  |
| Product Code<br>53<br><b>User Defined Codes</b><br>PR.        |           |          |                           |                       |            |                   |    |                       | <b>Priority Code</b> |  | Change Management |                     |               |  |
| Records 1 - 5<br><b>Customize Grid</b>                        |           |          |                           |                       |            |                   |    |                       |                      |  |                   | 国国                  |               |  |
|                                                               |           |          |                           |                       |            |                   |    |                       |                      |  |                   |                     |               |  |
| П                                                             | ⊗         | Codes    |                           | <b>Description 01</b> |            |                   |    | <b>Description 02</b> |                      |  |                   | Special<br>Handling | Hard<br>Coded |  |
| ⊏                                                             |           |          |                           |                       |            |                   |    |                       |                      |  |                   |                     |               |  |
| П                                                             |           | H        | High                      |                       |            |                   |    |                       |                      |  |                   |                     |               |  |
|                                                               |           | L        | Low                       |                       |            |                   |    |                       |                      |  |                   |                     |               |  |
|                                                               |           | M        | Medium                    |                       |            |                   |    |                       |                      |  |                   |                     |               |  |
|                                                               |           | U        | Urgent                    |                       |            |                   |    |                       |                      |  |                   |                     |               |  |

**Figure 2: Priority Codes**

**Copyright © 2010 by Klee Associates, Inc. www.JDEtips.com Page 2**

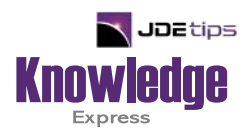

# This Article Continues…

**Subscribers,** log in from our main search page to access the full article:

## **[www.JDEtips.com/MyAccess.html](https://jdetips.com/MyAccess.html)**

# **Not a Subscriber? Gain access to our full library of JDE topics:**

**[www.JDEtips.com/JD-Edwards-Library](https://jdetips.com/JD-Edwards-Library/default.html)**

Visit **[www.JDEtips.com](https://www.jdetips.com/)** for information on the JDEtips University schedule, private training and consulting, and our Knowledge Express Document Library.

License Information: The use of JDE is granted to JDEtips, Inc. by permission from J.D. Edwards World Source Company. The information on this website and in our publications is the copyrighted work of JDEtips, Inc. and is owned by JDEtips, Inc.

NO WARRANTY: This documentation is delivered as is, and JDEtips, Inc. makes no warranty as to its accuracy or use. Any use of this documentation is at the risk of the user. Although we make every good faith effort to ensure accuracy, this document may include technical or other inaccuracies or typographical errors. JDEtips, Inc. reserves the right to make changes without prior notice.

Oracle and J.D. Edwards EnterpriseOne and World are trademarks or registered trademarks of Oracle Corporation. All other trademarks and product names are the property of their respective owners.

Copyright © by JDEtips, Inc.